### Themenübersicht

- 1. JAVA, was ist das
- 2. Installation
- 3. Compilieren
- 4. Applikation starten
- 5. Applikation debuggen
- 6. JAR Pakete
- 7. Plattformunabhängigkeit ?
- 8. Literatur
- 9. Wünsche
- 10. Fragen

J INH Matthias F¨orster ber. Ing. • Moldenhauerweg 40 • 64293 Darmstadt • MFBIDA@arcor.de

- 1. JAVA, was ist das
	- keine Compiler-, sonder Interpretersprache Compiler: Vorbereitung der Interpretation Linker-Checks: nicht auflösbare Referenzen
	- $\bullet$  objektorient; sehr viel Ähnlichkeit mit  $C++$
	- äußerst mächtige Library (API)
	- z.B. leistungsfähige Desktop-Oberflächen mit wenig Aufwand
	- Kennenlernen der API: wichtig und zäh

J\_LANG Matthias Förster ber. Ing. • Moldenhauerweg 40 • 64293 Darmstadt • MFBIDA@arcor.de

### 1. JAVA

- CLASS
	- kapselt Daten und Methoden
	- $-$  Methode  $=$  gekapselte Funktion
	- Class ist Generierungsvorschrift, die zur Laufzeit interpretiert wird
	- Instanziierung: Anlegen eines Objektes zu einer Klasse  $Object =$  instanziierte Klasse dabei Anlegen und Initialisieren von Speicher

J\_LANG2 Matthias Förster ber. Ing. • Moldenhauerweg 40 • 64293 Darmstadt • MFBIDA@arcor.de

- 2. Installation JAVA JDK 1.5
	- Voraussetzungen
		- ODS-5 formatierte Platte
		- OpenVMS ab 7.3-2
		- aktuelle Patches einspielen

www.itrc.hp.com − > maintanenance and support (Compaq Products)

- − > individual patches for OpenVMs and Tru64 UNIX
- \* zuerst neueste PSCI-Version (Bug bei der KIT-Validation)
- \* OpenVMS-Update-Patches
- \* SYS-Patches
- \* RMS-Patches
- \* neueste verfugbare TCPIP-Version und ggf. letzte ECOs ¨
- \* evtl. weitere (siehe Patch-List im itrc)

J INS Matthias F¨orster ber. Ing. • Moldenhauerweg 40 • 64293 Darmstadt • MFBIDA@arcor.de

- 2. Installation JAVA JDK 1.5
	- JAVA download

http://h18012.www1.hp.com/java/download/

http://h18012.www1.hp.com/java/download/ovms/1.5.0/index.html

http://h18012.www1.hp.com/java/download/ivms/1.5.0/jdk5.0 down.html

z.B. auf SYS\$COMMON:[000000]

aktuelle Patch-Hinweise

http://h18012.www1.hp.com/java/download/ovms/1.5.0/jdk5.0 patches.html

• auspacken \$ r DEC-AXPVMS-JAVA150-V0105-3-1.PCSI\_SFX\_AXPEXE

DEC-AXPVMS-JAVA150-V0105-3-1.PCSI\$COMPRESSED (316185 blocks)

DEC-AXPVMS-JAVA150-V0105-3-1.PCSI\$COMPRESSED\_ESW (18 blocks)

Hinweis: ggf. muss PCSI mit dem neuesten Patch aktualisiert werden

J INS2 Matthias F¨orster ber. Ing. • Moldenhauerweg 40 • 64293 Darmstadt • MFBIDA@arcor.de

### 2. Installation JAVA JDK 1.5

### Release Notes vorher extrahieren

\$ prod extract release java150

nach der installation: [.JAVA\$150.DOCS] RELEASE\_NOTES.HTML

- **· Installation mit** 
	- \$ prod ins JAVA150

Die Installation erfolgt standardmäßig in [.JAVA\$150...]

z.B. SYS\$COMMON:[JAVA\$150...]

J\_INS3 Matthias Förster ber. Ing. • Moldenhauerweg 40 • 64293 Darmstadt • MFBIDA@arcor.de

### 2. Installation JAVA JDK 1.5

• System- und Prozessparameter anpassen siehe [.JAVA\$150.DOCS]USER\_GUIDE.HTML] oder Vortrag v. Guy Peleg TUD 2007 Bad Homburg Environment check mit

\$ @[.JAVA150.COM]JAVA\$CHECK\_ENVIRONMENT.COM

J\_INS4 Matthias Förster ber. Ing. • Moldenhauerweg 40 • 64293 Darmstadt • MFBIDA@arcor.de

## 2. Installation JAVA JDK 1.5

- Setup
	- \$ @SYS\$STARTUP:JAVA\$150\_SETUP
	- ruft nur z.B. auf:
		- \$ @SYS\$COMMON:[JAVA\$150.COM]JAVA\$150\_SETUP.COM
	- 3 Parameter (siehe JAVA\$150\_SETUP.COM)
		- ENGINE: CLASSIC (DEFAULT), FAST, HOTSPOT
		- LOGICAL-TYPE: PROCESS(DEFAULT) PROCESS CONFINE, JOB
		- SYMBOL DEF: SYSMBOLS(DEFAULT), NOSYMBOLS

J\_INS5 Matthias Förster ber. Ing. • Moldenhauerweg 40 • 64293 Darmstadt • MFBIDA@arcor.de

- 2. Installation JAVA JDK 1.5
	- zusätzliche JAVA-Parameter setzen (nach SETUP)
		- (s. USER GUIDE.HTML)

\$ @[.JAVA150.COM]JAVA\$CONFIG\_SETUP.COM mit

\$ @[.JAVA150.COM]JAVA\$CONFIG\_WIZARD.COM wird ein neuer JAVA\$CONFIG\_SETUP.COM erzeugt

 Start-Prozeduren in SYS\$MANAGER:SYSTARTUP\_VMS.COM oder SYS\$MANAGER:SYLOGIN.COM einbauen, z.B.:

\$ @SYS\$COMMON:[JAVA\$150.COM]JAVA\$150\_SETUP.COM und ggf. (in dieser Reihenfolge)

\$ @SYS\$COMMON:[JAVA150.COM]JAVA\$CONFIG\_SETUP.COM

J INS6 Matthias F¨orster ber. Ing. • Moldenhauerweg 40 • 64293 Darmstadt • MFBIDA@arcor.de

kein Compiler im Sinne von C, Fortran, Cobol etc. eher Pre-Compiler mit etwas Linker-Eigenschaften

- Syntax (Standard)
	- \$ javac beispiel.java
- Eingabe ist nicht case-sensitiv
- vollständiger Dateiname mit Extension erforderlich

```
$ set def <directory der java-file>
$ javac phrasomat.java
$
```
J\_COMP Matthias Förster ber. Ing. • Moldenhauerweg 40 • 64293 Darmstadt • MFBIDA@arcor.de

Directory-Angabe der Quelle wird nicht akzeptiert

\$ javac DKB0:[JAVA]phrasomat.java /dkb/java/phrasomat.java:1: class PhrasOMat is public, should be declared in a file named PhrasOMat.java public class PhrasOMat  $\lambda$ 1 error

\$

J\_COMP2 Matthias Förster ber. Ing. • Moldenhauerweg 40 • 64293 Darmstadt • MFBIDA@arcor.de

• auch der switch -sourcepath <path> scheint nicht zu funktionieren:

\$ javac -sourcepath [JAVA] phrasomat.java oder \$ javac -sourcepath /JAVA phrasomat.java error: cannot read: phrasomat.java 1 error \$

J\_COMP3 Matthias Förster ber. Ing. • Moldenhauerweg 40 • 64293 Darmstadt • MFBIDA@arcor.de

• Angabe Ziel-Directory für .CLASS-Files \$ javac -d [java] phrasomat.java \$ dir ph\*.class; Directory DKB0: [JAVA] PHRASOMAT.CLASS;4 3/3 26-MAR-2008 16:59:07.74 aber: enthält die Quelle die Anweisung package phrase;

dann wird ein subdirectory mit dem package-Namen erzeugt

```
$ dir [JAVA...]ph*.class;
Directory DKB0:[JAVA.PHRASE]
PHRASOMAT. CLASS; 4 3/3 26-MAR-2008 16:59:07.74
```
J\_COMP4 Matthias Förster ber. Ing. • Moldenhauerweg 40 • 64293 Darmstadt • MFBIDA@arcor.de

- mehrere Quelldateien
	- \$ javac \*.java
- mit Ziel-Directory-Angabe f. die .CLASS-Files
	- \$ javac -d [FHL.MF] \*.java
- auch hier gilt: bei Vorhandensein eine package-Anweisung werden die .CLASS-Files in dem entsprechenden Unterdirectory erzeugt.
- Unresolved references:

Check immer nur über .java-files mit dem gleichen Package-Namen oder ohne Package-Namen

J\_COMP5 Matthias Förster ber. Ing. • Moldenhauerweg 40 • 64293 Darmstadt • MFBIDA@arcor.de

### 4. Start einer Application

```
 Start eine einfachen Applikation - eine Quelldatei
 angegeben die Start-Klasse, aber case-sensitiv
```
\$ java "Phrasomat"

```
Was wir brauchen, ist eine konkurrenzfaehige haftende Schicht
```
### oder

\$ define decc\$argv\_parse\_style enable

- \$ define decc\$efs\_case\_perserve enable
- \$ set proc/parse=extended
- \$ java PhrasOMat

```
Was wir brauchen, ist eine clevere Mehrwert-Kernkompetenz
```

```
$
```
J JAVA Matthias F¨orster ber. Ing. • Moldenhauerweg 40 • 64293 Darmstadt • MFBIDA@arcor.de

### OpenVMS **Einführung in JAVA**

### 4. Start einer Application

 Start einer Applikation mit mehreren Quelldateien (kein package) (für Dir-Namen gibt es keine Namenskonventionen)

 $$ set def [java.in.class] = directory der .  
CLASS-Files$ 

\$ java "IMPR" die class IMPR enthält die methode main

oder aus einem beliebigen directory

\$ java -classpath [java.im.cls] "IMPR"

mit -classpath wird das directory der .CLASS-Files angegeben

J JAVA2 Matthias F¨orster ber. Ing. • Moldenhauerweg 40 • 64293 Darmstadt • MFBIDA@arcor.de

### 4. Start einer Application

- Start einer Applikation mit mehreren Quelldateien (package)
	- Voraussetzungen
		- \* jede Quelle enthält die Anweisung package <name>;
			- z.B. package imPr;
		- \* das Unter-directory mit den .CLASS-Files MUSS den package-Namen haben; Gross-/Kleinschreibung ist dabei nicht relevant

Beispiel: package  $=$  imPr dir  $=$  [PROJ.CLASSALL.IMPR]

J JAVA3 Matthias F¨orster ber. Ing. • Moldenhauerweg 40 • 64293 Darmstadt • MFBIDA@arcor.de

### 4. Start einer Application

- Start einer Applikation mit mehreren Quelldateien (package)
	- Start

Anwahl des Directories, das den package-Namen trägt und in dem sich die

.CLASS-Files befinden

Directory der .CLASS-Files: [PROJ.CLASSALL.IMPR]

```
$ set def [PROJ.CLASSALL]
```

```
$ java "imPr.IMPR"
```

```
mit imPr = package-Name und IMPR = class mit Methode main
```
– Start aus einem beliebigen Directory

```
$ java -classpath [PROJ.CLASSALL] "imPr.IMPR"
```
J JAVA4 Matthias F¨orster ber. Ing. • Moldenhauerweg 40 • 64293 Darmstadt • MFBIDA@arcor.de

- command-orientiert
- umständlich ("Steinzeit-Debugger")
- aber immer noch viel besser als print-Ausgabe
- Einschränkungen
	- Debuggen der main-class einfach und unproblematisch
	- Debuggen in andere Threads habe ich noch nicht hinbekommen

JJDB Matthias Förster ber. Ing. • Moldenhauerweg 40 • 64293 Darmstadt • MFBIDA@arcor.de

• Start

\$ jdb "PhrasOMat"

### oder

- \$ define decc\$argv\_parse\_style enable
- \$ define decc\$efs\_case\_perserve enable
- \$ set proc/parse=extended
- \$ jdb PhrasOMat

```
Initializing jdb ...
```
>

J\_JDB2 Matthias Förster ber. Ing. • Moldenhauerweg 40 • 64293 Darmstadt • MFBIDA@arcor.de

```
 Start mit falscher Klassenangabe
   $ jdb "Phrasomat" Initializing jdb ...
   > run ! Eingabe run
   run phrasomat
   \mathbf{L}VM Started: Exception in thread "main" java.lang.NoClassDef
   FoundError: Bad class name (expect: phrasomat, get: PhrasOMat)
   Fatal error
   Failed reading output of child interpreter
   $
 Fehlermeldung erst nach Start der VM
```
J JDB3 Matthias F¨orster ber. Ing. • Moldenhauerweg 40 • 64293 Darmstadt • MFBIDA@arcor.de

Eingabe eines Breakpoints

> stop in phrasOMat.main

deferring breakpoint phrasOMat.main

It will be set after the class is loaded

keine Überprüfung, ob es die Klasse überhaupt gibt !!

```
> run
  run PhrasOMat
  \geqVM Started:
  Was wir brauchen, ist eine konkurrenzfaehige haftende Schicht
Nach Start läuft das Programm bis zum Ende durch
```
J\_JDB4 Matthias Förster ber. Ing. • Moldenhauerweg 40 • 64293 Darmstadt • MFBIDA@arcor.de

Prompt des jdb holen

Eingabe eines <Return> bewirkt den jdb-Prompt

>

> exit

Mit exit wird das Programm und die jdb-Umgebung verlassen

J\_JDB5 Matthias Förster ber. Ing. • Moldenhauerweg 40 • 64293 Darmstadt • MFBIDA@arcor.de

```
 Eingabe eines korrekten Breakpoints
      > stop in PhrasOMat.main
      deferring breakpoint phrasOMat.main
      It will be set after the class is loaded
      > run
      run PhrasOMat
      \mathbf{R}VM Started: Set deferred breakpoint PhrasOMat.main
      Breakpoint hit: "thread=main", PhrasOMat.main(), line=6 bci=0
      6 String[] wortListeEins = {"verlaessliche", .......
      >
     main[1]
JJDB6 Matthias Förster ber. Ing. • Moldenhauerweg 40 • 64293 Darmstadt • MFBIDA@arcor.de
```
step bewirkt die Abarbeitung der aktuellen Zeile

```
main[1] step
\mathbf{L}Step completed: "thread=main", PhrasOMat.main(), line=7 bci=66
7 String[] wortListeZwei = {"gepowerte ", "haftende "....
main[1]
```
cont bewirkt Programmabarbeitung ab Breakpoint

```
\geqmain[1] cont
\geqWas wir brauchen, ist eine kundenorientierte Mehrwert-Endstufe
```
J\_JDB7 Matthias Förster ber. Ing. • Moldenhauerweg 40 • 64293 Darmstadt • MFBIDA@arcor.de

4. Debuggen: Auswahl wesentlicher Befehle

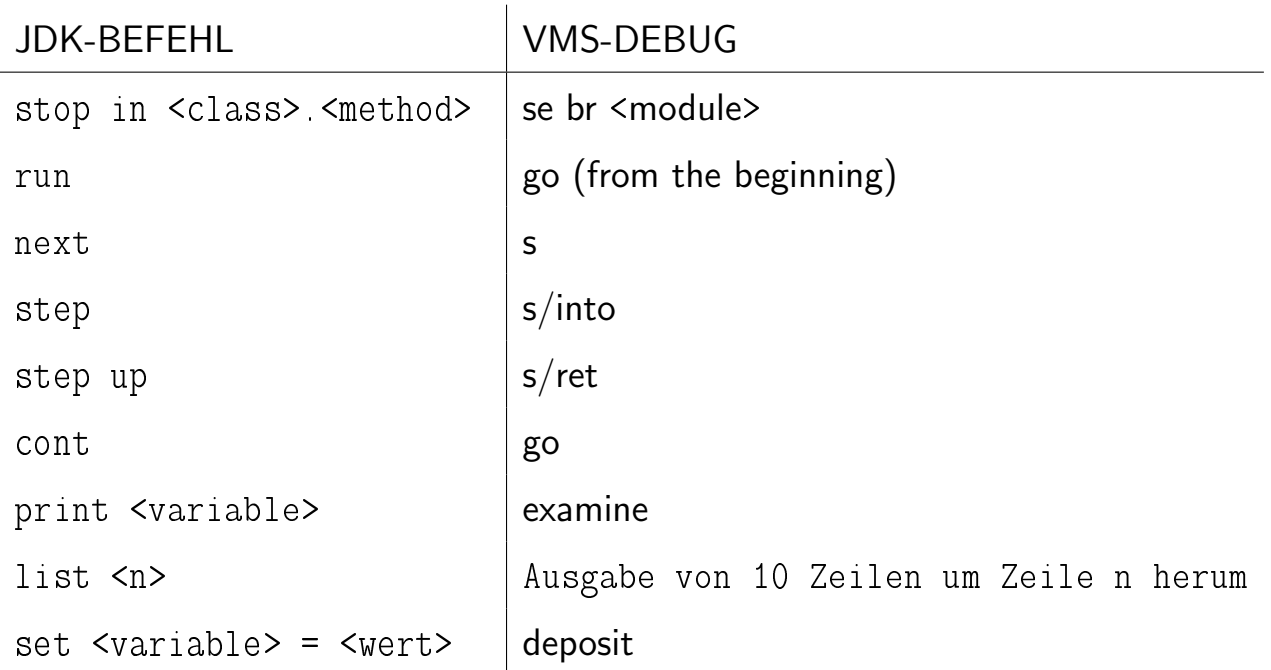

J\_JDB8 Matthias Förster ber. Ing. • Moldenhauerweg 40 • 64293 Darmstadt • MFBIDA@arcor.de

- $\bullet$  jar = Krug, Tiegel ...
- eine Library für .CLASS-files
- utility jar zum Erzeugen dieser Library
- Direkt-Start einer Application aus einem jar-File
- für Direkt-Start manifest-file erforderlich zur Angabe der CLASS mit der Methode main Main-Class: <package=Name>.<Main-class> Beispiel eines Manifest-Files (eine Zeile, case-sensitive !!) Main-Class: impr.IMPR

J JAR Matthias F¨orster ber. Ing. • Moldenhauerweg 40 • 64293 Darmstadt • MFBIDA@arcor.de

- jar-Syntax entspricht nicht ganz der online-Hilfe
- Syntax (Standardbeispiel)
	- \$ jar -cvfm <jar-File> <manifest> <package> oder
	- \$ jar -cvmf manifest.txt impr.jar impr

OpenVMS-jar-utility akzeptiert keine UNIX-Style-Directories

Directory-Angabe im DCL-Format

\$ jar -cvfm [root.xx]impr.jar [dir.subdir]manifest.txt [de.impr]

• package-Name  $==$  Directory-Struktur

Beispiel: de. impr -> [de. impr]

J JAR2 Matthias F¨orster ber. Ing. • Moldenhauerweg 40 • 64293 Darmstadt • MFBIDA@arcor.de

## OpenVMS **Einführung in JAVA**

## 6. JAR-File

• jar-File können mit unzip bearbeitet werden

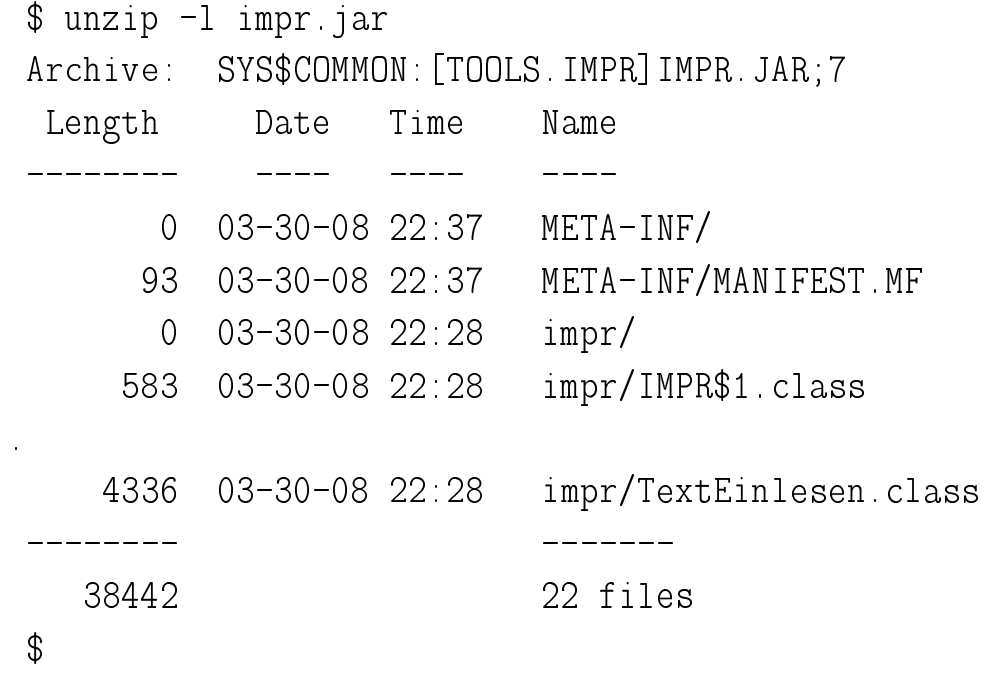

.class-files im jar-file sind per Default compressed

J\_JAR3 Matthias Förster ber. Ing. • Moldenhauerweg 40 • 64293 Darmstadt • MFBIDA@arcor.de

• Zweckmäßige Directory-Struktur zum Bilden von jar-Files

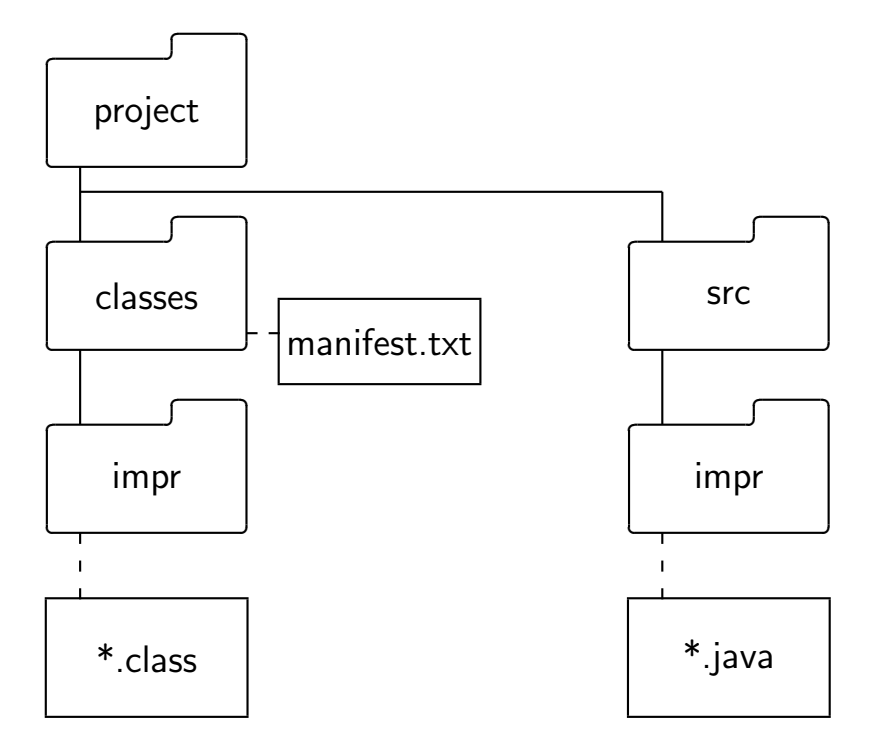

JJAR42 Matthias Förster ber. Ing. • Moldenhauerweg 40 • 64293 Darmstadt • MFBIDA@arcor.de

- Ordner anlegen
	- \$ create/dir [java.project.src.impr]
	- \$ create/dir [java.project.classes]
- \*.java nach [.project.classes.impr] kopieren Package-Anweisung in jeder Quelle: package impr;
- .class-files erzeugen
	- \$ set def [java.project.src]
	- \$ javac -d [java.project.classes] impr
- Code ausführen
	- \$ set def [java.project.classes]
	- \$ java impr

J JAR5 Matthias F¨orster ber. Ing. • Moldenhauerweg 40 • 64293 Darmstadt • MFBIDA@arcor.de

- Manifest-Datei erzeugen
	- \$ [java.project.classes]manifest.txt Inhalt: "MAIN-Class: impr.IMPR"
- Ausführbares JAR-File erzeugen \$ set def [java.project.classes] \$ jar -cvmf manifest.txt imprpak.jar impr
- Ausführbares JAR-File starten \$ set def [java.project.classes]
	- \$ java -jar imprpak.jar

J JAR6 Matthias F¨orster ber. Ing. • Moldenhauerweg 40 • 64293 Darmstadt • MFBIDA@arcor.de

NETBEANS-Dateistruktur eines Projektes

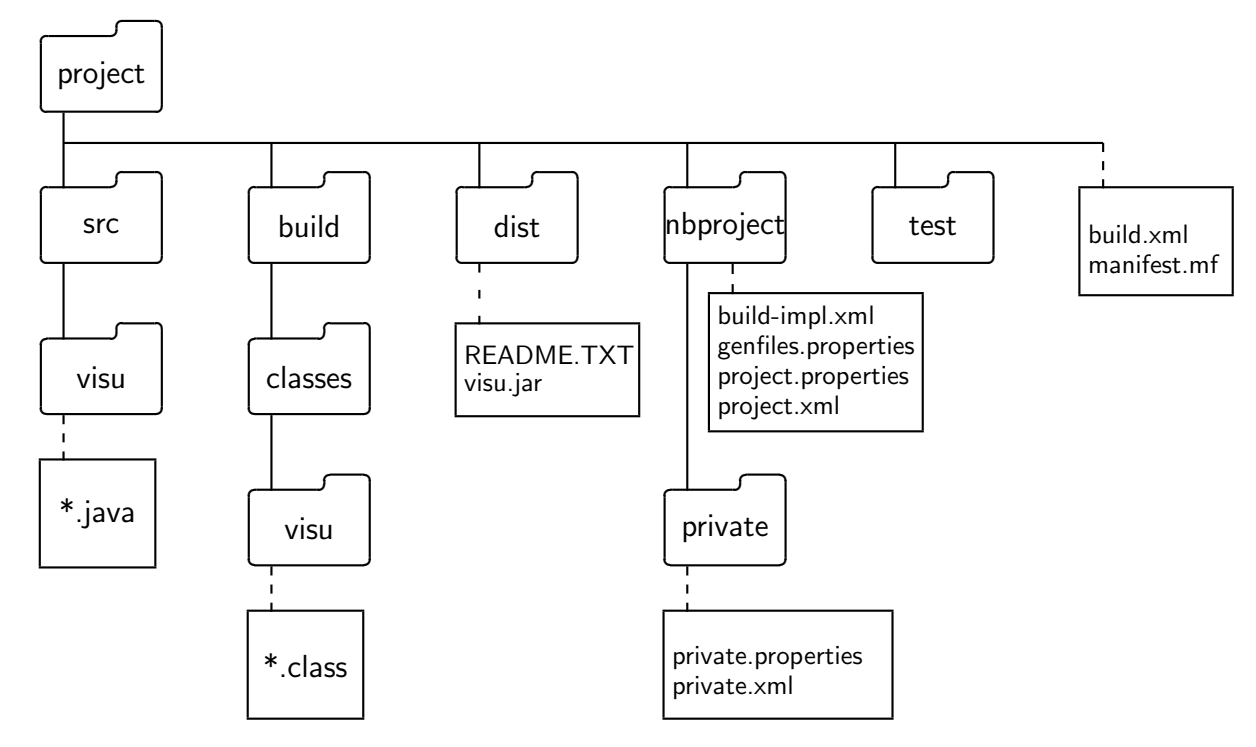

J\_JAR7 Matthias Förster ber. Ing. • Moldenhauerweg 40 • 64293 Darmstadt • MFBIDA@arcor.de

### 7. Plattformunabhängigkeit

- JAin; 99,9% JA, 0,1% nein
- 1. Beispiel: LINUX <=> WINDOWS/OpenVMS

server = new ServerSocket(); // server.bind(new InetSocketAddress(

// InetAddress.getLocalHost(),plcPort));

server.bind(new InetSocketAddress(plcPort));

Die auskommentierte Anweisung erzeugt unter LINUX einen ip6-Eintrag.

Fehlermeldung: Connect to network object rejected

J\_OPER Matthias Förster ber. Ing. • Moldenhauerweg 40 • 64293 Darmstadt • MFBIDA@arcor.de

### 7. Plattformunabhängigkeit

2. Beispiel: WINDOWS <=> LINUX/OpenVMS

```
frame: aus JFrame vererbtes Objekt
frame.setContentPane(bild....)
```

```
bild.remove (pic[i]);
frame.repaint(); // darf bei WINDOWS nicht fehlen
bild.add (pic[pcnt] =
   new IMPRImageBean (picLis[pos].picnam, bild, xp, yp, br, ho));
frame.repaint();
```
die erste frame.repaint() - Anweisung darf bei WINDOWS nicht fehlen

J\_OPER2 **Matthias Förster ber. Ing. • Moldenhauerweg 40 • 64293 Darmstadt • MFBIDA@arcor.de** 

### 8. LITERATUR

- Java von Kopf bis Fuß, Kathy Sierra & Bert Bates, O'REILLY ISBN-10 3-89721-448-2
- Java ist auch eine Insel, Christian Ullenboom, Galileo Computing ISBN 978-3-8362-1146-8
- Das Java Tutorial, Sharon Zahhour . Scott Hommel . Jacob Royal . Isaac Rabinovitch . Tom Risser . Mark Hoebur, Addition Wesley ISBN 978-3-8273-2482-5
- Parallele und verteilte Anwendungen in Java, Rainer Oechsle, Hauser ISBN 978-3-446-40714-5

J LIT Matthias F¨orster ber. Ing. • Moldenhauerweg 40 • 64293 Darmstadt • MFBIDA@arcor.de

### 9. Wünsche

- mehr Networking
- Workshop JAVA/NETBEANS, 1 oder 2 Tage suche Mitstreiter: Helfer und Teilnehmer Kosten: ca. 25,- je Tag (Verpflegung eingeschlossen)
- Itanium-PC, klein und leise

J\_WISH Matthias Förster ber. Ing. • Moldenhauerweg 40 • 64293 Darmstadt • MFBIDA@arcor.de

# DANKE

Q & A

J\_END **Matthias Förster ber. Ing. • Moldenhauerweg 40 • 64293 Darmstadt • MFBIDA@arcor.de**